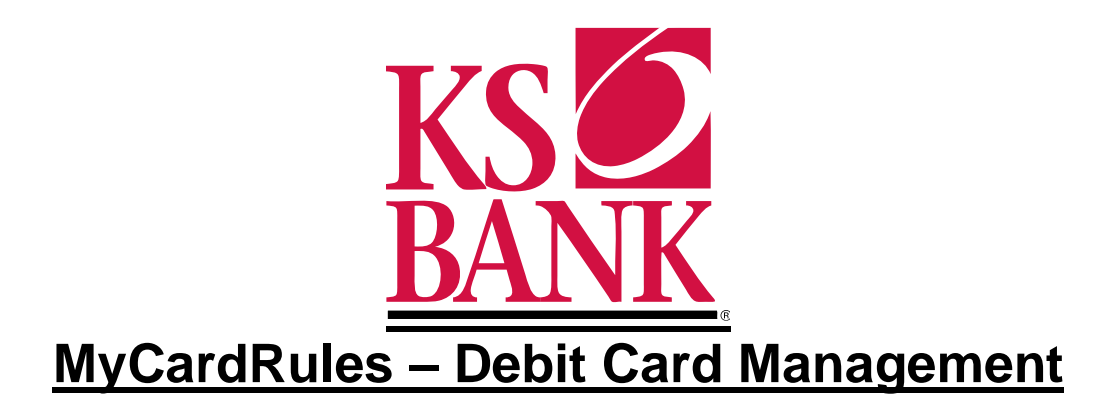

## **Manage Cards**

Use the **Manage Cards** option within your KS Bank Mobile App to perform several actions related to your debit card accounts.These actions include:

- Viewing a card status
- Activating a card
- Reordering a card
- Suspending a card
- Reporting a card lost or stolen
- Accessing **Alerts and Protection**

New with the MyCardRules integration into **Manage Cards** through your KS Bank Mobile App, the following actions can be taken:

• Access **Alerts and Protection**  (NOTE: The availability of the following features may vary depending on settings and permissions.)

- **Notification Settings** Choose which notification method you want
- The ability to be notified for ALL transactions by turning on the **Protection Options** feature
- **Location** Control where your card can be used
- **Merchant Types** Manage what types of merchant are allowed
- **Transaction Types** Manage what types of transactions are allowed
- **Spending Limits** Control spending through limits and thresholds

# **Managing Card Alerts and Protection**

On a selected card's *Manage Card* screen, you can work with the card's **Alerts and Protection** to improve your card security and spending awareness.

The availability of the following features may vary depending on settings and permissions.

- 1. From the main menu, select **Preferences**.
- 2. Go to **Manage Cards**.
- 3. Select the specific Debit Card you want to manage.
- 4. Select **Alerts and Protection**.

The following images are examples of the **Alerts and Protection** screens.

#### *Preferences > Manage Cards > [Card Name]*

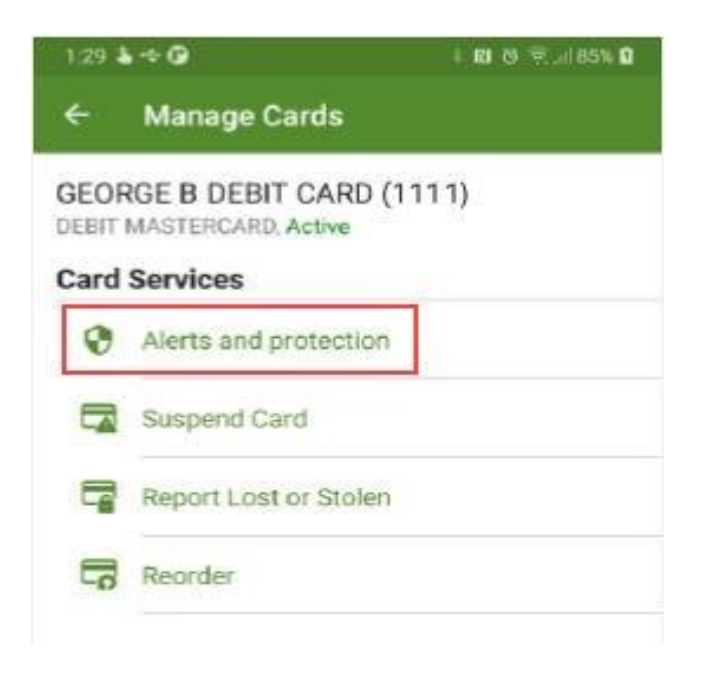

5. Choose a situation and follow the corresponding steps.

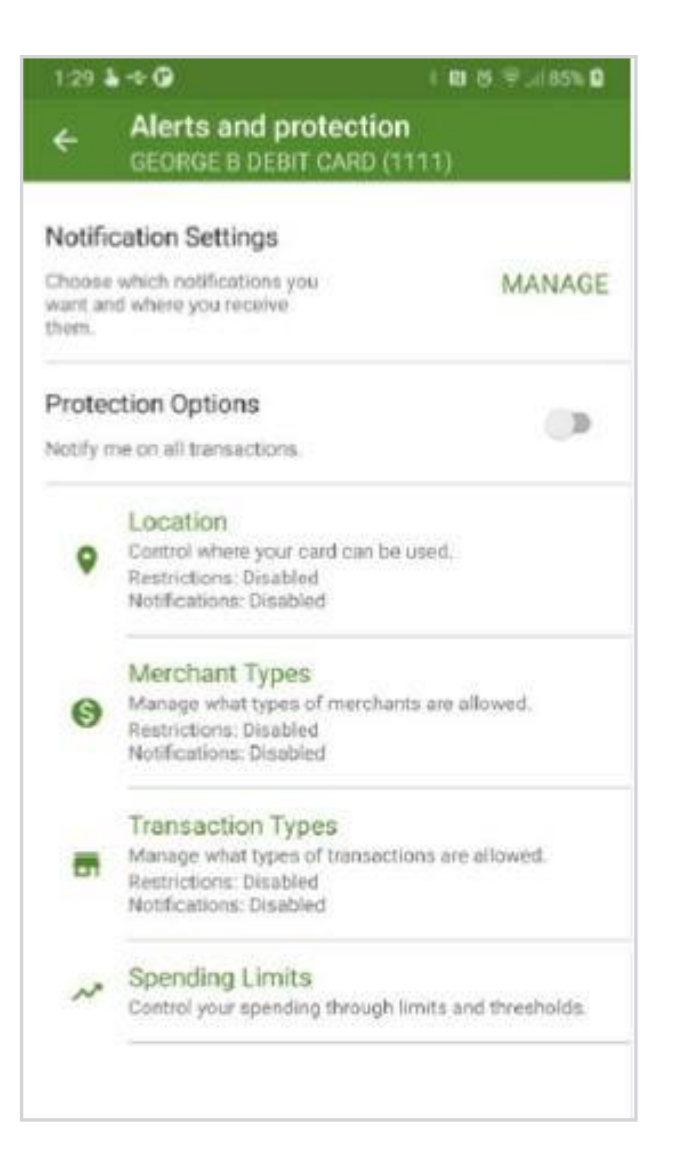

Work with *Notification Settings* **and** *Protection Options* to improve your card security and spending awareness. Manage your *Notification Settings* by selecting to receive either *Email* (default) or *Text Message* notifications for *Blocked Transaction Alerts* and other *Notification Alerts*. To be notified on all transactions, select the toggle to turn on the *Notify me on All Transactions* option in the *Protection Options* section.

## **Locations**

Choose to *Block Transactions* and/or *Send Notification* for international transactions.

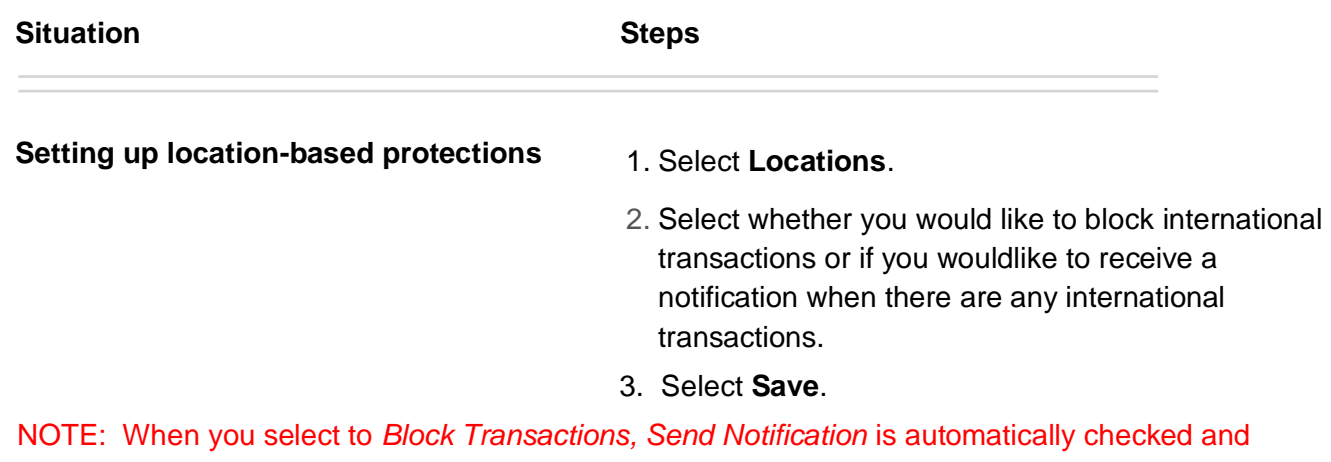

appears dimmed.

#### **Merchant Types**

Choose to *Block Transactions* and/or *Send Notification* for the following list of merchants:

- **Age Restricted**
- **Department Store**
- **Entertainment**
- **Gas Station**
- **Grocery**
- **Household**
- **Other**
- **Personal Care**
- **Restaurant**
- **Travel**

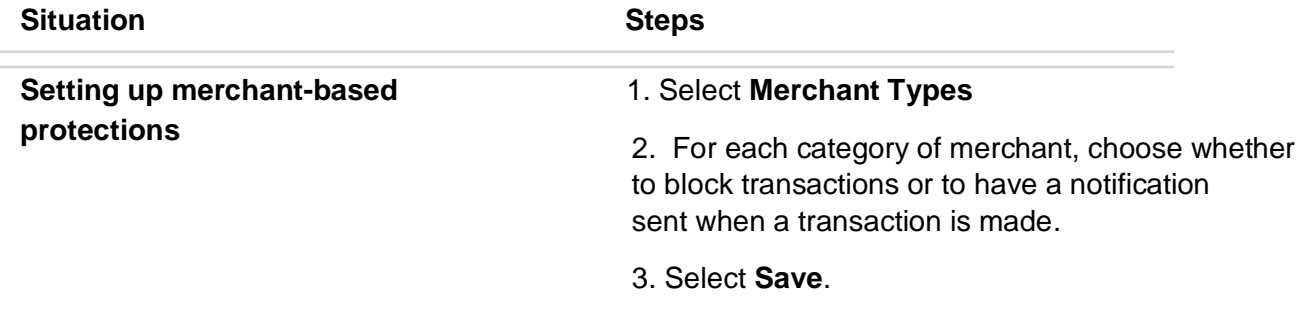

## **Transactions Types**

Choose to *Block Transactions* and/or *Send Notification* for the following list of transactiontypes:

- **ATM**
- **eCommerce**
- **In Store**
- **Mail/Phone Order**
- **Other**
- **Recurring**

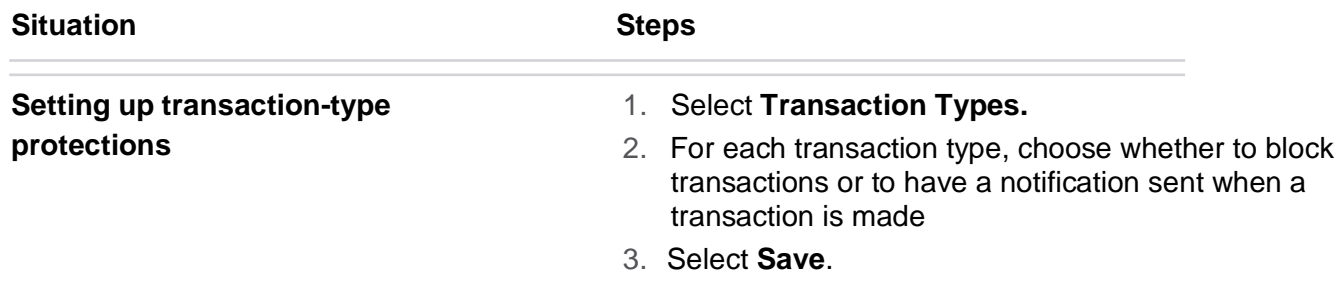

## **Spending Limits**

Choose to *Spending Limits* to control your spending by setting transaction limits and thresholds.

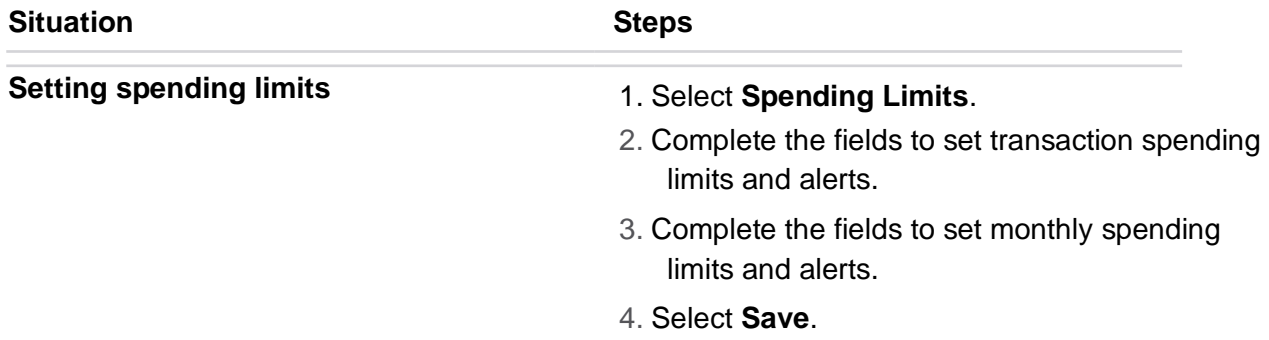